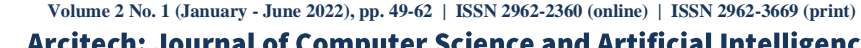

<http://journal.iaincurup.ac.id/index.php/arcitech/article/view/7901> | DOI : <http://dx.doi.org/10.29240/arcitech.v2i1.7901>

# **Rancang Bangun Computer Network e-dictionary Application Berbasis Android**

## **Yovan Rizki<sup>1</sup> , Rini Widyastuti<sup>2</sup> , Riska Amelia<sup>3</sup>**

1,2,3Pendidikan Teknik Informatika dan Komputer, Universitas Bung Hatta, Padang, Indonesia Email : [yovan.rizki@bunghatta.ac.id,](mailto:yovan.rizki@bunghatta.ac.id) [riniwidyastuti@bunghatta.ac.id,](mailto:riniwidyastuti@bunghatta.ac.id) [riskaamelia@bunghatta.ac.id](mailto:riskaamelia@bunghatta.ac.id)

#### **Article Information Abstract**

#### **Article history:**

Received 01 June 2022 Revised 15 June 2022 Accepted 25 June 2022 Available 30 June 2022

#### **Keywords**

Android apps **Dictionaries Networks** 

#### **Corresponding Author:**

Yovan Rizki, Universitas Bung Hatta, Email : yovan.rizki@bunghatta.ac.id

This study aims to produce an Android-based computer network E-Dictionary application. This e-dictionary application is to assist users in searching for terms in computer networks. The method used in this study is the waterfall method, while in programming and user interface design using the Sketchware application tool. In designing this dictionary application system, using UML (Unified Modeling Language) as a system visualization into the software. The results of this study are computer network e-dictionary applications that can be used on Android-based smartphones if connected to the internet. This e-dictionary can run on an Android-based smartphone with version 5.0 and above and can also be run on a personal computer (PC) using an emulator.

**Keywords :** *Android apps, Dictionaries, Networks*

#### **Abstrak**

Penelitian ini bertujuan untuk menghasilkan aplikasi E-Kamus jaringan computer berbasis android. Aplikasi e-kamus ini adalah untuk membantu pengguna dalam mencari istilah dalama jaringan komputer. Metode yang digunakan pada penelitian ini adalah metode waterfall, sedangkan dalam pemograman adan desain user interfacenya menggunakan alat bantu aplikasi Sketchware. Dalam perancangan system aplikasi kamus ini, menggunakan UML (Unified Modelling Language) sebagai visualisasi system kedalam perangkat lunak. Hasil penelitian ini adalah aplikasi e-kamus jaringan komputer yang telah dapat digunakan pada smartphone berbasis android jika terkoneksi dengan internet. E-kamus ini dapat berjalan pada smartphone berbasis android dengan versi 5.0 ke atas dan juga dapat dijalankan pada personal computer (PC) dengan menggunakan emulator."

**Kata Kunci :** Aplikasi Android, Kampus, Jaringan

Copyright@2022 Yovan Rizki, Rini Widyastuti, Riska Amelia This is an open access article *under th[e CC-BY-NC-SA](https://creativecommons.org/licenses/by-nc-sa/4.0/) license.*

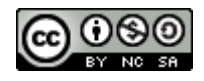

#### **1. Pendahuluan**

Teknologi informasi "khususnya komputer dan smartphone telah berkembang dengan sangat pesat dan telah melekat dengan kehidupan masyarakat. Saat ini komputer tidak hanya digunakan oleh para programmer saja tetapi juga digunakan oleh orang awam. Perkembangan komputer akan selalu menjadi topik yang menarik untuk dibahas, dicermati dan dipelajari. Membicarakan perkembangan komputer tidak bisa lepas dari penggunaan sejumlah istilah-istilah komputer, khususnya istilah pada materi jaringan komputer. Namun, seiring dengan kemajuan dunia komputer terdapat istilah jaringan yang dipakaipun semakin bertambah."

Sejalan "dengan berkembangnya teknologi yang ada sekarang ini, kita dituntut untuk bisa beradaptasi dengan perkembangan tersebut. Dengan perkembangan teknologi, menuntut kita untuk bisa mengetahui istilah computer khusunya istilah jaringan." Setelah penulis melakukan pengamatan di program studi PTIK dapat diperoleh gambaran masih banyak mahasiswa yang belum tahu istilah-istilah jaringan komputer saat perkuliahan contohnya istilah address mask, domain, ftp, dan lain– lain, yang terkadang kurang dimengerti oleh Mahasiswa.

Ada buku kamus "istilah jaringan komputer yang beredar tetapi buku tersebut justru menyulitkan dalam mencari kata-katanya, karena pengguna harus menelusuri lembar demi lembar halaman buku yang dimiliki untuk mencari arti dari istilah jaringan komputer secara manual. Namun tidak ada mahasiswa yang memiliki koleksi buku, selain harganya yang relatif mahal, biasanya ukuran buku cukup besar dan tebal sehingga dirasa sulit untuk dibawa kemana-mana. Seiring banyaknya pengguna smartphone berbasis android, maka dapat dimanfaatkan untuk memperkenalkan istilah jaringan komputer.

Tujuan penelitian ini adalah menghasilkan aplikasi kamus jaringan komputer berbasis android yang dapat digunakan untuk mencari istilah-istilah dalam materi jaringan komputer yang dapat di jalankan di perangkat seluler. "Adapun manfaat dengan adanya aplikasi kamus jaringan komputer adalah agar dapat memudahkan Mahasiswa dalam memahami arti-arti kata dari istilah bahasa jaringan komputer. Oleh karena itu, dibuatlah media alternaif sebuah aplikasi e- kamus jaringan komputer yang dapat dijalankan di perangkat seluler kapanpun dan di manapun untuk mempermudah pengguna mobile device khususnya berbasis Android dalam mencari istilah jaringan komputer yang ditemui dalam kehidupan sehari-hari. Sehingga dengan adanya e-kamus ini diharapkan dapat berguna bagi mahasiswa atau orang awam sekalipun yang ingin mengetahui arti dari istilah- istilah pada materi jaringan komputer tersebut."

## **2. Kajian Terdahulu**

Wikipedia ("Akses terbuka," 2018) "Aplikasi perangkat lunak adalah suatu subkelas perangkat lunak komputer yang memanfaatkan kemampuan komputer langsung untuk melakukan suatu tugas yang diinginkan pengguna. Biasanya dibandingkan dengan perangkat lunak sistem yang mengintegrasikan berbagai kemampuan komputer, tetapi tidak secara langsung menerapkan kemampuan tersebut untuk mengerjakan suatu tugas yang menguntungkan pengguna. Contoh utama perangkat lunak aplikasi adalah pengolah kata, lembar kerja, dan pemutar media."

Menurut Tim Pelatihan Developer Google(*Dasar-Dasar Developer Android*, 2016) "dalam Ebook Kursus Dasar– Dasar Developer Android. Android adalah sistem operasi dan platform pemrograman yang dikembangkan oleh Google untuk ponsel cerdas dan perangkat seluler lainnya (seperti tablet). Android bisa berjalan di beberapa macam perangkat dari banyak produsen yang berbeda. Android menyertakan kit development perangkat lunak untuk penulisan kode asli dan perakitan modul perangkat lunak untuk membuat aplikasi bagi pengguna Android. Android juga menyediakan pasar untuk mendistribusikan aplikasi. Secara keseluruhan, Android menyatakan ekosistem untuk aplikasi seluler."

Google menyediakan peningkatan versi bertahap utama untuk sistem operasi Android setiap enam hingga sembilan bulan, menggunakan nama bertema makanan. Rilis utama yang terbaru adalah Android 7.0 "Nougat".

Menurut Heri (Hidayat, 2011) dalam buku "Cara Instan Menguasai Pemograman Website, HTML merupakan sebuah Bahasa markup (tanda) yang digunakan dalam membuat sebuah halaman web, serta menampilkan berbagai informasi di dalam sebuah web browser. HTML adalah sebuah standar yang digunakan secara luas untuk menampilkan halaman web. HTML saat ini merupakan standar internet yang didefenisikan dan dikendalikan penggunanya oleh world wide web consortium (W3C)" yang bias dilakukan HTML yaitu :

- 1. Mengatur tampilan dari Halaman web dan isinya
- 2. Membuat table di halaman web.
- 3. Mempublikasikan halaman web secara online
- 4. Membuat form yang biasa menangani registrasi dan transaksi web.

Menurut Antonius (Antonius, 2010) PHP merupakan suatu Bahasa pemograman sisi server yang dapat anda gunakan untuk membuat halaman web dinamis. Sedangkan dikutip dari (Wikibooks.org) PHP yaitu Bahasa pemograman yang digunakan secara luas untuk penanganan pembuatan dan pengembangan sebuah situs web dan bisa digunakan bersamaan dengan HTML (Hypertext Markup Language).

Cascading Style Sheet (Priyanto & Jauhari, 2014) dalam tulisannya menyatakan CSS merupakan kumpulan kode – kode berurutan yang saling terhubung dan digunakan untuk mengatur tampilan halaman website. Dengan CSS dapat mempermudah dan menformat tampilan halaman website. Format dapat disimpan dan digunakan kembali sesuai keinginan. CSS sudah didukung oleh hampir semua web browser karena CSS telah distandarkan oleh world wide web consortium (W3C). Pemasangan kode – kode CSS ke dalam HTML dapat dilakukan dengan cara Inline Style Sheet. Internal Style Sheet, Link External CSS, dan Import CSS File.

Web browser adalah suatu program atau software yang digunakan untuk menjelajahi internet atau untuk mencari informasi dari suatu web yang tersimpan didalam komputer. Awalnya, web browser berorientasi pada teks dan belum dapat menampilkan gambar. Namun, web browser sekarang tidak hanya menampilkan gambar dan teks saja, tetapi juga memutar file multimedia seperti video dan suara. Web browser juga dapat mengirim dan menerima email, mengelola HTML, sebagai input dan menjadikan halaman web sebagai hasil output yang informative. Beberapa contoh web browser diantaranya Internet Explorer, Chrome, Mozilla, Safari, Operamini, dan lainlain.

Menurut Rosa (Arief & Suwita, 2019) Unified Modeling Language (UML) adalah salah satu standar Bahasa yang banyak digunakan di dunia industry untuk mendefenisikan requitment, membuat analisis dan desain, serta menggambarkan arsitektur dalam pemograman berorientasi objek."

Flow "Direction Symbol merupakan simbol yang digunakan untuk menghubungkan antara simbol yang satu dengan simbol yang lain. Simbol ini disebut juga connecting line, simbol – simbol. Flowchart adalah bagan – bagan yang mempunyai arus yang menggambarkan langkah– langkah penyelesaian suatu masalah. Flowchart merupakan cara penyajian dari suatu algoritma. Flowchart disusun dengan symbol. Symbol ini dipakai sebagai alat bantu menggambarkan proses di dalam program. Simbol-simbol yang digunakan dapat dibagi menjadi 3 (tiga) kelompok, yaitu : Flow Direction Symbol, Processing Symbol, Input – Output Symbol."

#### **3. Metodologi Penelitian**

Penelitian yang dilakukan oleh penulis ini "menerapkan sebuah penelitian dan perancangan yang menghasilkan produk baru berupa aplikasi e-kamus jaringan komputer berbasis android. Untuk memudahkan penulis dalam pembuatan system kamus ini, maka diperlukan model perancangan system agar dalam pembuatan system ini lebih terarah. Model perancangan system yang penulis gunakan yaitu Model Waterfall atau sering disebut dengan model air terjun. Model WaterFall dipilih karena prosesnya teratur. Kemudian, dokumen pengembangan system sangat terorganisir, kerena tiap tahapan harus terselesaikan dengan lengkap sebelum melangkah ke tahap berikutnya."

Pada penelitian ini dilakukan metode pengumpulan data dengan cara studi pustaka dalam mencari referensi serta literature ilmiah lainya yang berkaitan dengan budaya, nilai, dan norma yang berkembang pada status social yang diteliti(Sugiyono, 2014). Model dalam membangun sebuah aplikasi seperti model *waterfall,* bagaimana alurnya dan apa saja dari setiap langkah–langkahnya. Hal ini sangat mendukung penulis membangun aplikasi ini.

Wawancara digunakan sebagai teknik pengumpulan data untuk mengetahui dan menemukan permasalahan yang harus diteliti dengan menggunakan wawancara terstruktur maupun tidak terstruktur (Sugiyono, 2014). Disini penulis menggunakan wawancara tidak terstruktur, dimana wawancara ini hanya manggunakan garis – garis besar permasalahan yang akan ditanyakan kepada responden. Hasil dari wawancara yang didapat bahwa masih banyak mahasiswa yang belum tau istilah – istilah pada komputer saat perkuliahan dan diperlukan alternatif aplikasi yang dapat memudahkan mereka.

Metode Analisa dan Perancangan. Dalam metode analisa dan perancangan ini menggunakan model waterfall. Model waterfall ini bersifat linear, karena pada prosesnya mengalir begitu saja secara sekuensial mulai dari awal sampai akhir (Rosa, 2013). Jika terjadi masalah pada satu tahap, maka dapat kembali pada tahap yang diinginkan tetapi dengan syarat tahapan yang dilakukan sebelumnya tidak diperhitungkan lagi. Oleh karena itu model waterfall ini mengharuskan tahap yang dikerjakan dengan tuntas sebelum melangkah ketahap berikutnya.

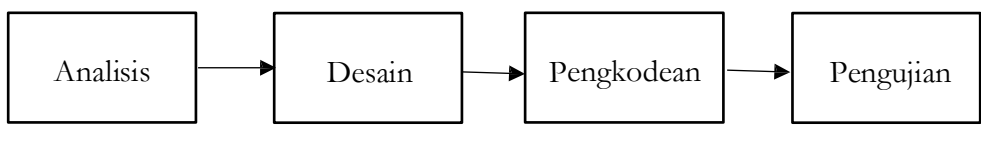

Gambar 1. Model Waterfall (Rosa, 2013)

Tahapan Analisis "Proses pengumpulan kebutuhan dilakukan secara insentif untuk menspesifikasikan kebutuhan perangkat lunak agar dapat dipahami perangkat lunak seperti apa yang dilakukan user. Spesifikasi kebutuhan perangkat lunak pada tahapan ini perlu didokumentasikan."

Tahapan Desain "perangkat lunak adalah proses multi langkah yang focus pada desain pembuatan program perangkat lunak termasuk struktur data, arsitektur perangkat lunak, representasi antar muka, dan prosedur pengkodean. Tahapan ini mentranslasi kebutuhan perangkat lunak dari tahapan analisis kebutuhan ke representasi desain agar dapat diimplementasikan menjadi programpada tahapan selanjutnya. Desain perangkat lunak ini juga perlu didokumentasikan."

Pengkodean program merupakan desain harus ditranslasikan kedalam program perangkat lunak. Hasil dari tahap ini adalah program komputer sesuai dengan desain yang telah dibuat pada tahapan desain.

Pengujian focus pada perangkat lunak dari segi logic dan fungsional. Dan memastikan bahwa semua bagian sudah diuji. Hal ini dilakukan untuk meminimalisir kesalahan (error) dan memastikan keluaran yang dihasilkan sesuai dengan yang diinginkan.

### 3.1 Desain Sistem

Desain Sistem aplikasi e-kamus jaringan komputer berbasis android ini menggunakan alur system (*Flowchart*), Yang terdiri dari *Flowchart Menu utama,* dan *Struktur navigasi*. Dan menggunakan pemodelan UML (*Unified Modeling Language*), dalam pemodelan UML ini aplikasi akan dirancang dan digambarkan secara detail. Adapun diagram yang digunakan adalah *context diagram, data flow diagram, use case diagram*, dan *activity diagram*.

#### A. Flowchart

Pada flowchart menu utama penulis membuat beberapa tombol diantaranya istilah, cari istilah, bantuan, tentang aplikasi dan keluar.

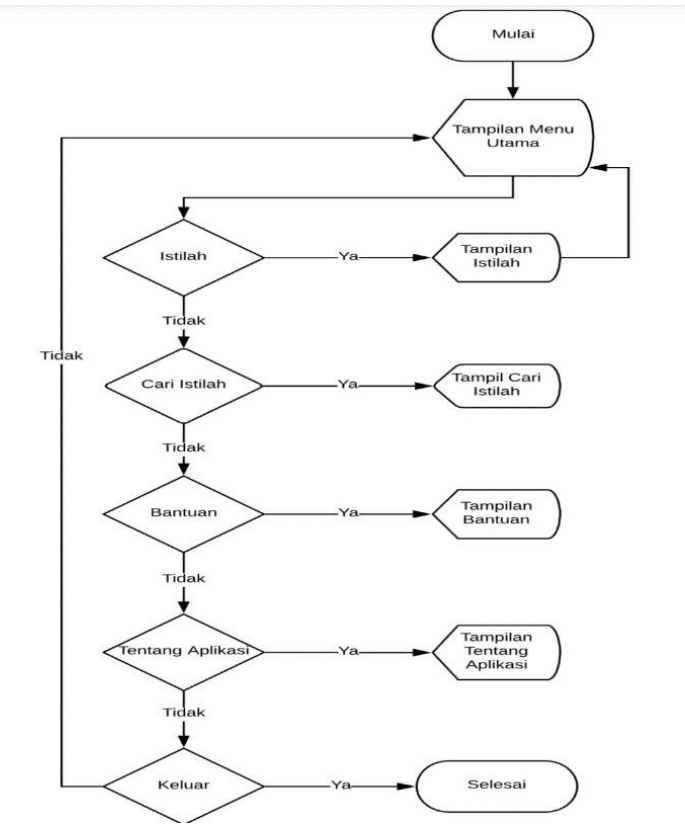

Gambar 2. Flowchart Menu Utama

#### B. Struktur Navigasi

Struktur navigasi memberi "kemudahan keinteraktifan terhadap pengguna. Saat aplikasi dijalankan akan menampilkan splash screen setelah 2-5 detik kemudian muncul halaman menu utama dan terdapat tombol – tombol yaitu Istilah, Cari Istilah, Bantuan, Tentang Aplikasi, dan Keluar. Ketika tombol back di smartphone atau tombo keluar di tekan di menu utama maka akan muncul dialog keluar dari aplikasi. Untuk lebih jelasnya dapat dilihat bentuk struktur navigasi pada aplikasi e-kamus jaringan komputer berbasis android di bawah ini.

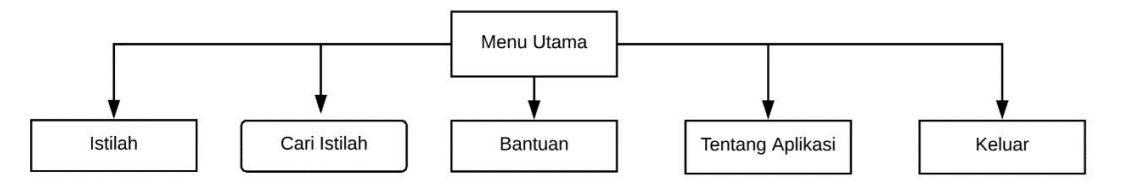

Gambar 2. Struktur Navigasi

## C. Context Diagram

*Context Diagram* adalah "bagian yang menggambarkan tentang system secara umum dalam suatu organisasi instansi yang memperlihatkan tentang batasan sistem dengan *entity* luar yang saling mempengaruhi serta arus informasi secara umum yang mengalir diantara system dan entity luar tersebut. Context Diagram dari aplikasi yang akan dirancang adalah sebagai berikut:

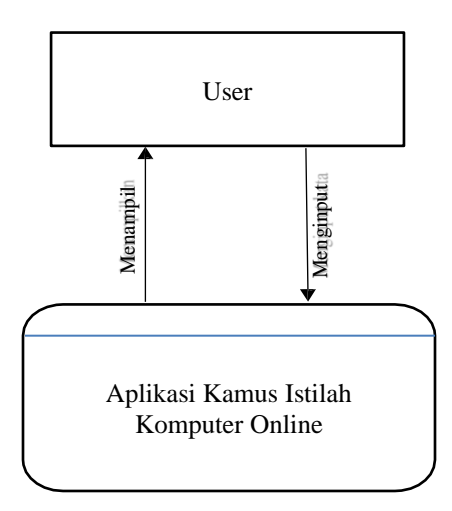

Gambar 3. Context Diagram

#### **4. Hasil dan Pembahasan**

Implementasi Sistem dalam "melakukan sebuah implementasi, maka diperlukan pembuatan program komputer. Pembuatan program komputer adalah perancangan *interface* dan penulisan kode program sesuai dengan system yang telah dirancang. Agar dapat mengimplentasikan program aplikasi dengan baik, maka diperlukan tiga buah komponen yaitu: *hardware, software, dan brainware.* Perangkat Keras (*Hardware)* Hardware – hardware yang digunakan untuk menjalankan program aplikasi yang telah dibuat berupa satu unit smartphone. Perangkat smartphone berbasis android agar dapat memasukkan aplikasi dan mengakses dalam bentuk mobile."

Perangkat Lunak (*Software*) "digunakan untuk menjalakan program aplikasi yang telah dirancang harus menggunakan berupa *software* pendukung. Software pendukung yang harus diinstalkan adalah *Sketchware.* Selain itu pada perangkat smartphone berbasis android dengan menginstalkan aplikasi kamus jarkom.Apk pada perangkat tersebut akan mengakses lansung aplikasi kamus. Manusia (*Brainware*) merupakan pengguna dari program aplikasi kamus ini. Jadi, aplikasi dapat digunakan oleh siapapun yang membutuhkanya."

#### 4.1 Pengujian Program

Pengujian program dilakukan dengan mengeksekusi program yang telah dibuat. Aplikasi kamus jarkom ini dapat di install pada smartphone yang berbasis android yang sebelumnya di compile melalui Sketchware yang kemudian menjadi sebuah file dalam bentuk .Apk (Android Package).

## 4.2 Tampilan Awal Program

Di dalam tampilan awal program ini adalah tampilan dimana aplikasi pertama kali di-*run*. Pada tampilan halaman awal program, akan ditampilkan tombol untuk halaman istilah, tombol pencarian, tombol bantuan, tombol tentang aplikasi, dan tombol keluar. Cover berisikan ucapan kamus jarkom dan logo buku di depanya.

## 4.3 Tampilan Halaman Petunjuk Pemakaian

Pada halaman petunjuk pemakaian, berisi langkah – langkah tentang penggunaan aplikasi kamus ini. Halaman petunjuk pemakaian akan muncul setelah pengguna memilih tombol petunjuk pemakaian. Berikut adalah tampilan dari tampilan awal program dan halaman petunjuk pemakaian

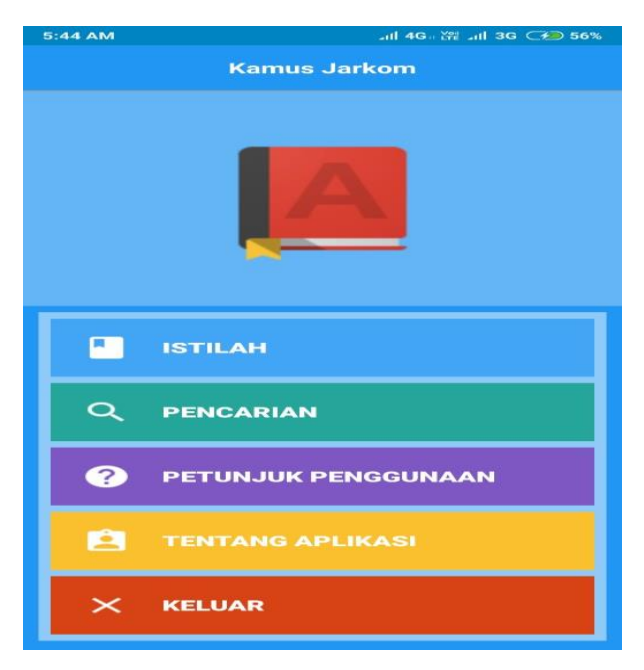

Gambar 4. Tampilan Awal Program

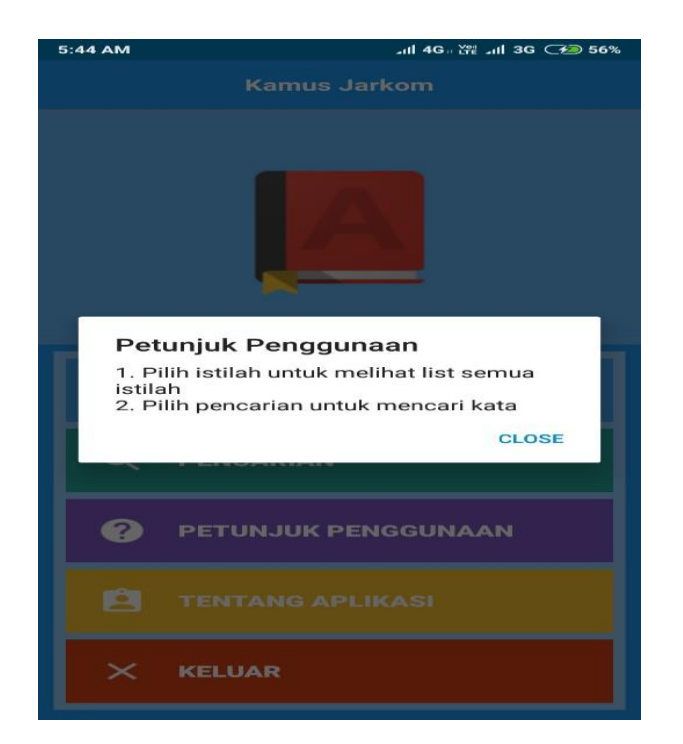

Gambar 5. Tampilan halaman petunjuk pemakaian

#### 4.4 Tampilan Halaman Istilah

Halaman selanjutnya adalah halaman istilah, dimana saat pengguna memilih tombol yang bertulisan istilah, maka akan lansung mengarah kehalaman ini. Di dalam halaman istilah ini, terdapat semua istilah yang ada pada aplikasi kamu yang dapat di pilih secara manual. Berikut ini adalah tampilan dari halaman istilah :

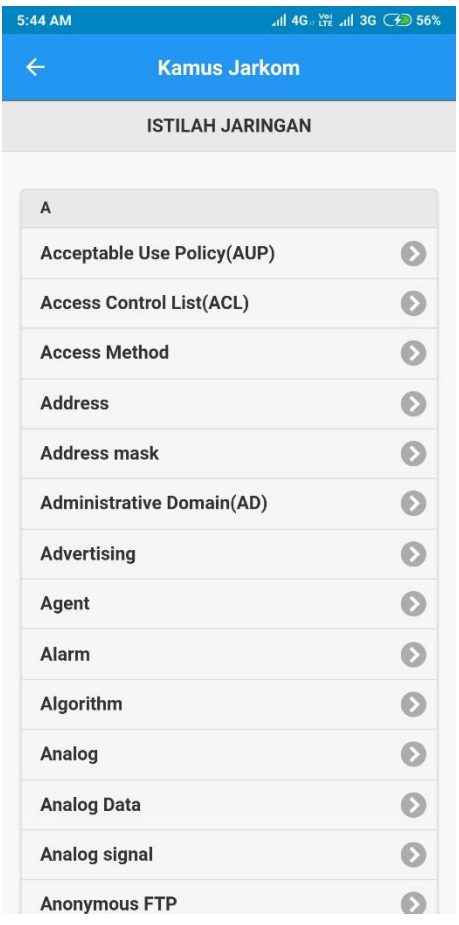

Gambar 6. Tampilan Halaman Istilah

#### 4.5 Halaman Tentang Aplikasi

Halaman tentang aplikasi ini akan muncul setelah pengguna memilih tombol tentang aplikasi. Pada halaman tentang aplikasi ini berisi penjelasan tentang aplikasi dan biodata. Berikut ini adalah tampilan dari halaman tentang aplikasi :

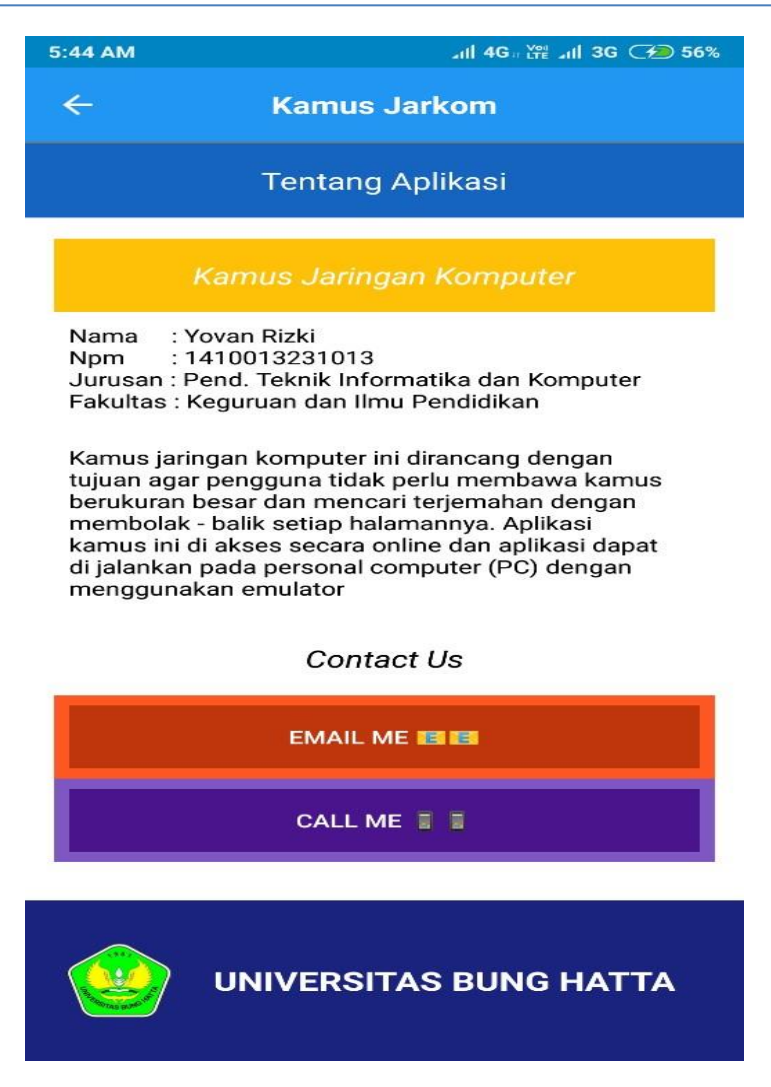

Gambar 7. Tampilan halaman tentang aplikasi

#### 4.6 Menu Pencarian

Pada tampilan halaman pencarian, pengguna menginputkan kata yang ingin di cari kedalam form pencarian. Berikut ini adalah tampilan halaman pencarian :

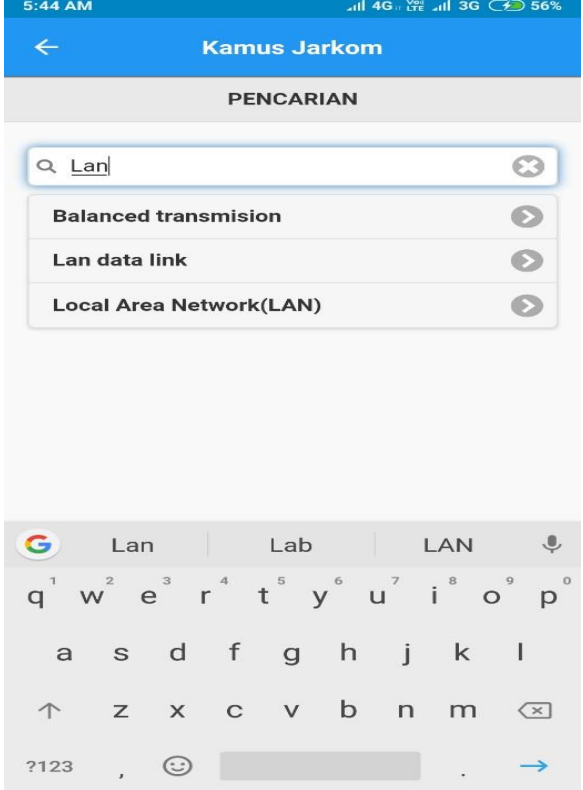

Gambar 8. Menu Pencarian

#### 4.7 Halaman Hasil Istilah

Form hasil istilah ini, berfungsi sebagai output dari kata yang di input atau di pilih secara manual. Form hasil istilah ini akan manampilkan kata yang telah di pilih. Terlebih dahulu pengguna harus mengklik istilah yang ingin akan di tampilkan sehingga akan muncul kata tersebut. Berikut ini tampilan dari halaman hasil istilah.

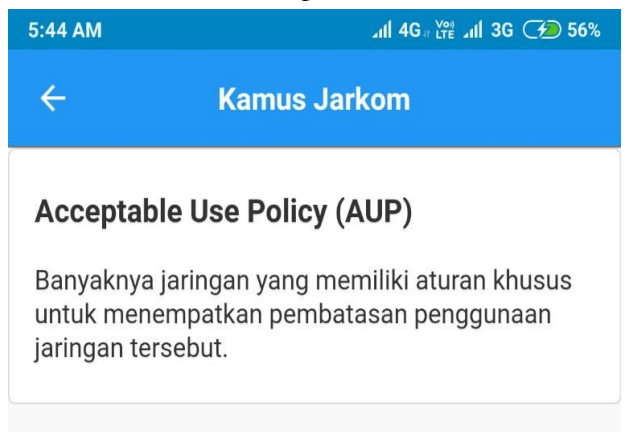

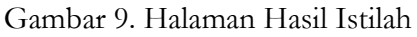

### 4.8 Tombol Back

Tombol back ini berfungsi untuk kembali ke halaman sebelumnya. Seandainya ingin mencari istilah yang lain, maka klik tombol back, maka akan muncul ke halaman sebelumnya. Setelah itu kembali lakukan langkah seperti yang di atas. Berikut ini adalah tampilan tombol back :

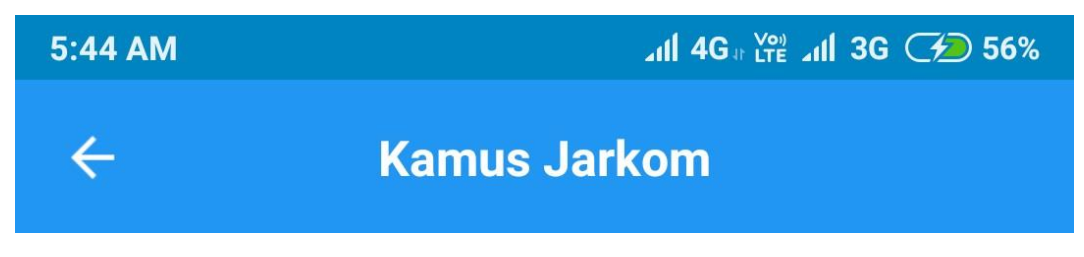

Gambar 10. Tombol Back

Berdasarkan kerja system E-kamus jaringan komputer yang telah di jelaskan sebelumnya, system kamus ini berbasis web menggunakan PHP sedangkan user interfacenya dirancang menggunakan aplikasi Sketchware dan media penyimpanan istilahnya belum menggunakan database. Aplikasi yang telah dirancang terdiri dari 2 (dua) actor yaitu admin dan user atau pemakai aplikasi. Masing – masing dari setiap actor memiliki hak akses yang berbeda.

Admin memiliki hak akses penuh terhadap system aplikasi kamu jaringan komputer ini. Admin di sini memiliki hak akses buat mengimputkan kata istilah jaringan komputer, Karna pada aplikasi kamus ini masih belum menggunakan database, sehingga admin harus mengimputkan dengan cara menghosting kembali halaman website yang telah di imputkan kata istilah yang baru.

User hanya di batasi sebagai pengguna aplikasi tersebut. User di sini hanya dapat mengakses halaman istilah, pencarian, bantuan, dan tentang aplikasi. User tidak memiliki hak akses penuh untuk mengimputkan kata istilah pada aplikasi kamus jaringan komputer.

#### **5. Kesimpulan**

Berdasarkan hasil penelitian yang telah di lakukan, dapat disimpulkan bahwa telah dihasilkan aplikasi E-kamus jaringan komputer berbasis android. Diharapkan Dengan menggunakan aplikasi E-kamus ini proses pencarian kata semakin cepat dan tepat. Aplikasi E-kamus ini dapat diimplementasikan pada smartphone berbasis android versi 5.0 keatas dan juga dapat berjalan pada personal computer (PC) dengan menggunakan emulator. Aplikasi kamus ini masih dalam bentuk tahap ujicoba."

#### **6. Ucapan Terima Kasih**

Penulis mengucapkan banyak terima kasih dan penghargaan kepada kampus Universitas Bung Hatta yang telah berkontribusi/memberikan fasilitas/membantu penelitian dan lain sebagainya.

#### **7. Pernyataan Penulis**

Penulis menyatakan bahwa tidak ada konflik kepentingan terkait publikasi artikel ini. Penulis menyatakan bahwa data dan makalah bebas dari plagiarisme serta penulis bertanggung jawab secara penuh atas keaslian artikel.

#### **Bibliografi**

- Akses terbuka. (2018). In *Wikipedia bahasa Indonesia, ensiklopedia bebas*. https://id.wikipedia.org/w/index.php?title=Akses\_terbuka&oldid=13911396
- Antonius, N. W. P. (2010). *Codeigniter: Cara Mudah Membangun Aplikasi PHP*. Media Kita.
- Arief, H. N., & Suwita, J. \_. (2019). Analisa Dan Perancangan Sistem Informasi E-Commerce Untuk Kalangan Umkm (Bengkel Motor). *Insan Pembangunan Sistem Informasi dan Komputer (IPSIKOM)*, *4*(2), Article 2. https://doi.org/10.58217/ipsikom.v4i2.60
- *Dasar-Dasar Developer Android*. (2016). Google for Developers. https://developers.google.com/training/courses/android-fundamentals?hl=id
- Hidayat, H. (2011). *Cara Instan Menguasai Pemrograman Website Secara Otodidak*. Agobos Published. https://openlibrary.telkomuniversity.ac.id/pustaka/21730/carainstan-menguasai-pemrograman-website-secara-otodidak.html

Priyanto, H., & Jauhari, K. (2014). *Pemrograman Web*.

Sugiyono, S. (2014). *Metode Penelitian kuantitatif, kualitatif dan R & D / Sugiyono | OPAC Perpustakaan Nasional RI.* https://opac.perpusnas.go.id/DetailOpac.aspx?id=911046